$\perp$ 

Э

3

2

## Exporting Messages to DOS Drives and Directories

ICONDFSK messages, exported to the DOS environment, cannot be reused in the ICONDESK environment since they will be converted to an ASCII format.

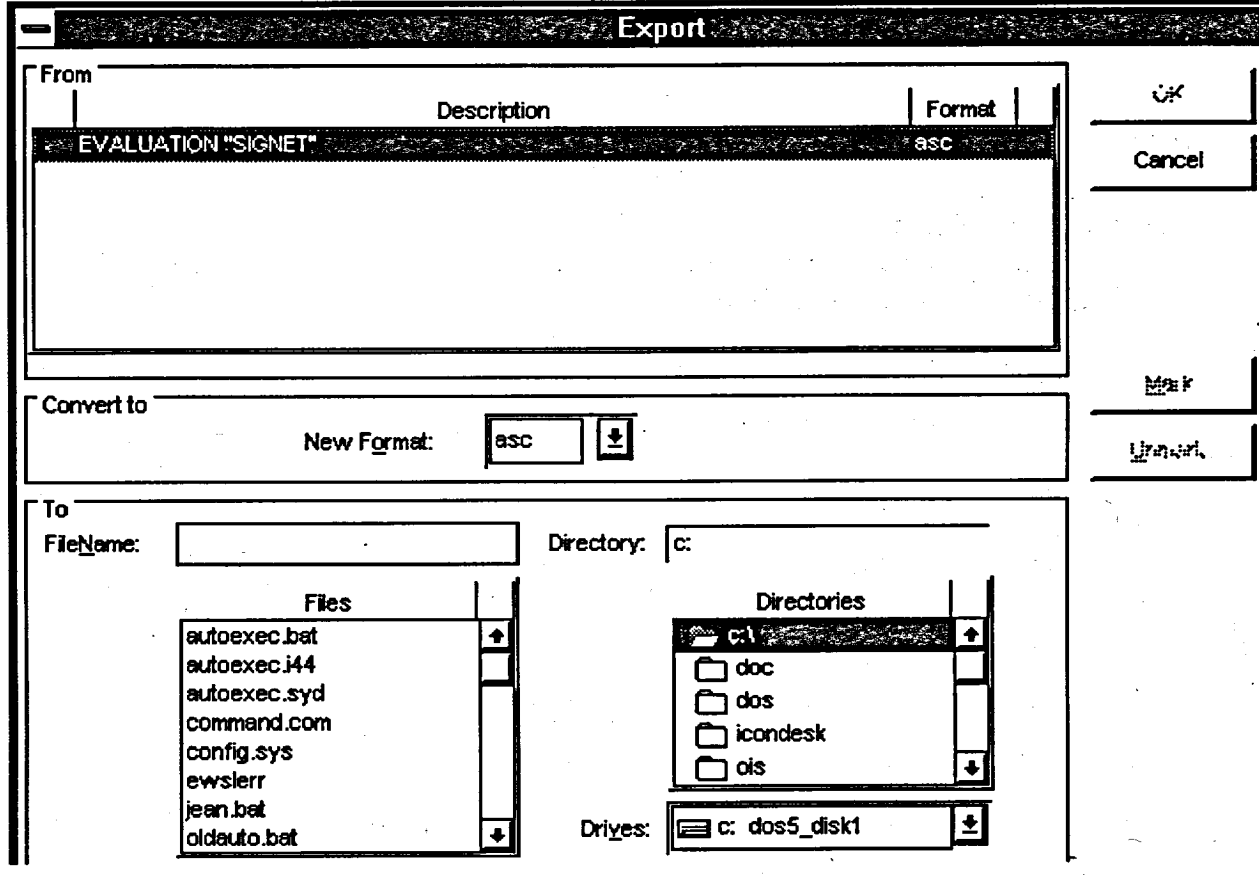

## Method

 $\sim$  definitions of  $\sim$ 

76

To Export **a message (from the Mail Manager window):**

- 1. Select the message.
- 2. Click on FmE in the Menu Bar.
- 3. Click on EXPORT

OR

Click on the EXPORT icon in the Tool Bar.

- 4. Select the desired DRwE in the list box at the bottom of the screen.
- 5. Double-click on the desired DIRECTORY. *(The directory must already exist.)*

**<sup>I</sup> I I**

6. Type a filename in the TO: FILENAME field.

 $\mathcal{A}$ 

- 7. Click on the MARK command button. (An asterisk will appear beside the message in the description section.)
- 8. Click on OK. *(The Export confirmation box will be displayed)*
- 9. Click on the CANCEL button or CLOSE the Export Window.